#### Network Monitoring & Management Measuring Delay with Smokeping

#### Network Startup Resource Center www.nsrc.org jon@nsrc.org

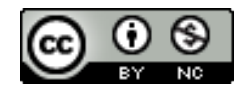

These materials are licensed under the Creative Commons Attribution-NonCommercial 4.0 International license (http://creativecommons.org/licenses/by-nc/4.0/)

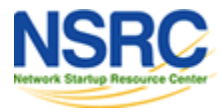

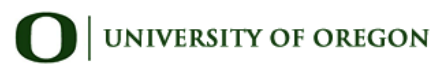

### Introduction

- SmokePing keeps track of your network latency:
- Best of breed latency visualization.
- Interactive graph explorer.

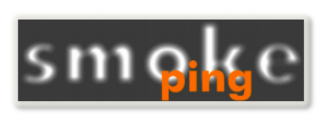

- Wide range of latency measurement plugins.
- Master/Slave System for distributed measurement.
- Highly configurable alerting system.
- Live Latency Charts with the most 'interesting' graphs.
- Free and OpenSource Software written in Perl written by Tobi Oetiker, the creator of MRTG and RRDtool

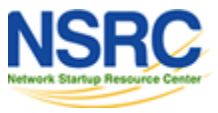

#### Technical Introduction

- Based on RRDTool (the same author)
- Measures ICMP delay & status of services like:
	- HTTP, DNS, SMTP, SSH, LDAP, and more
- Define ranges on statistics and generate alarms
- Written in Perl for portability
- Easy to install harder to configure

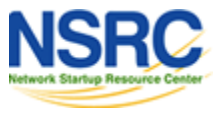

#### The Smoke & The Pings

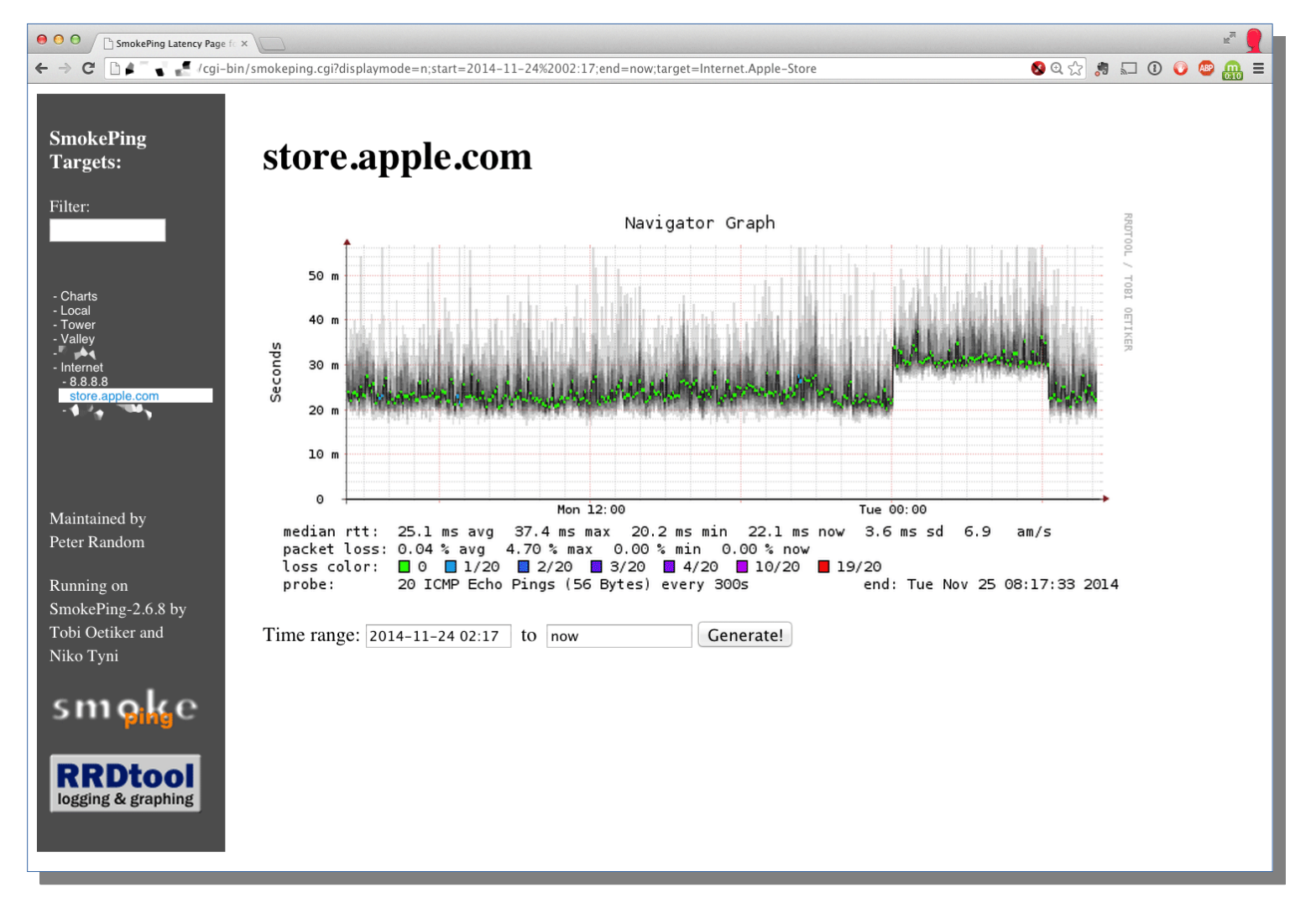

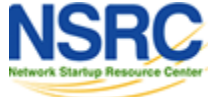

# How To Read Smokeping Graphs

• Smokeping sends multiples tests (pings), makes note of RTT, orders these and selects the median.

• The different values of RTT are shown graphically as lighter and darker shades of grey (the "smoke"). This conveys the idea of variable round trip times or *jitter*.

The number of lost packets (if any) changes the color of the horizontal line across the graph.

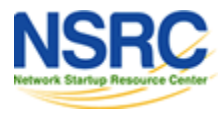

#### Example: African Network Operators Group**African Network Operators Group**

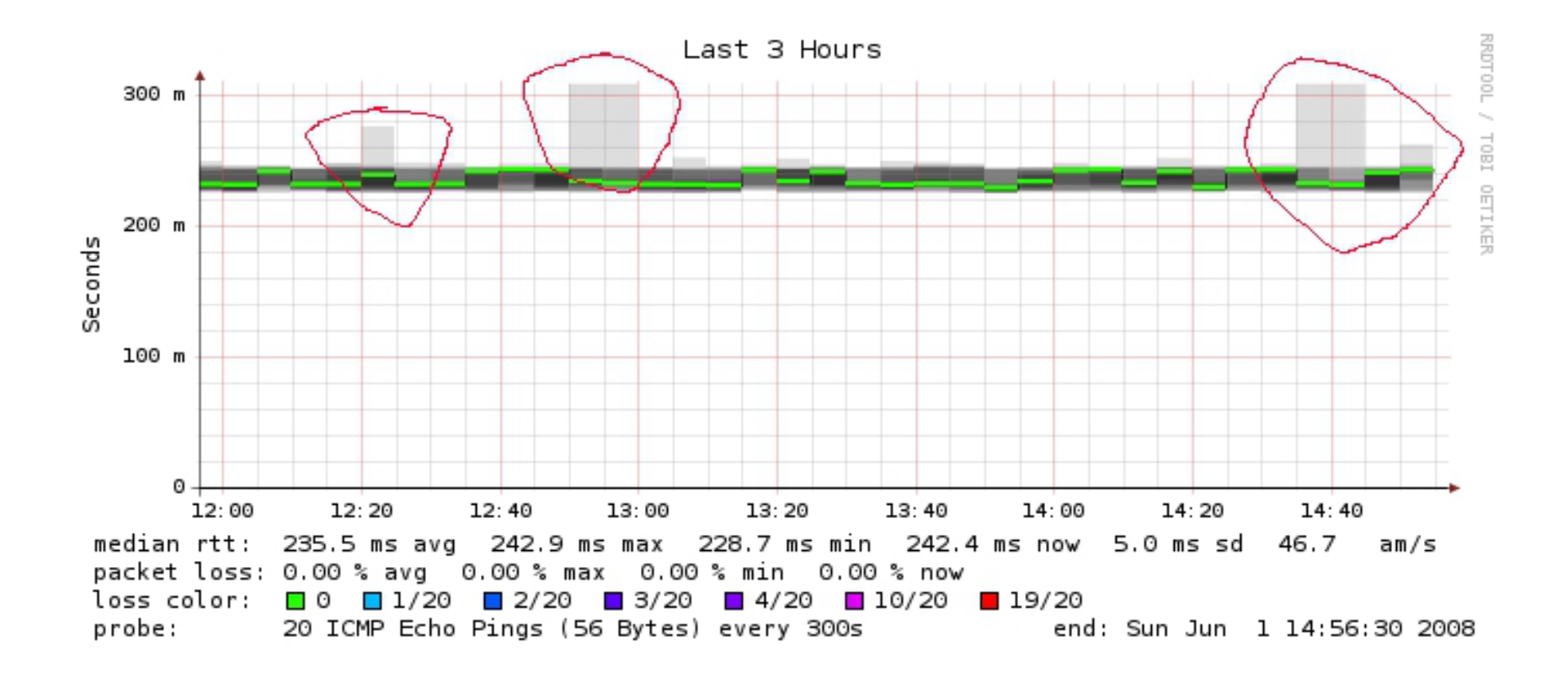

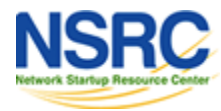

# What Makes It Tick

#### The following packages:

- **rrdtool** http://oss.oetiker.ch/rrdtool/
- **fping** http://www.fping.com/
- **echoping** http://echoping.sourceforge.net/
- **speedyCGI** http://www.daemoninc.com/SpeedyCGI/
- **Apache** http://httpd.apache.org/
- 

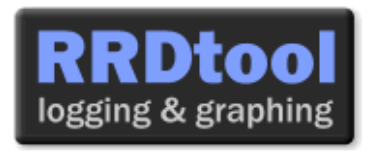

**Perl** http://www.perl.org/

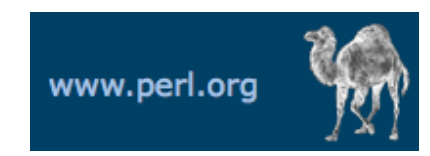

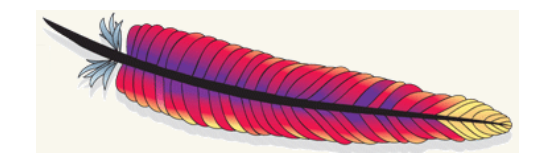

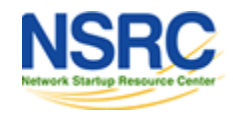

# Smokeping Installation

#### • **Debian/Ubuntu:**

- apt-get install smokeping
- Configure **/etc/smokeping/config.d/\***
- Change Smokeping's appearance here:
	- **/etc/smokeping/basepage.html**
- Restart the service:
	- service smokeping {start|stop|restart|reload}

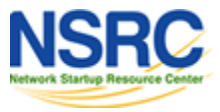

# You will find Smokeping running here: http://pcN.ws.nsrc.org/cgi-bin/smokeping.cgi Smokeping Installation

Filter:

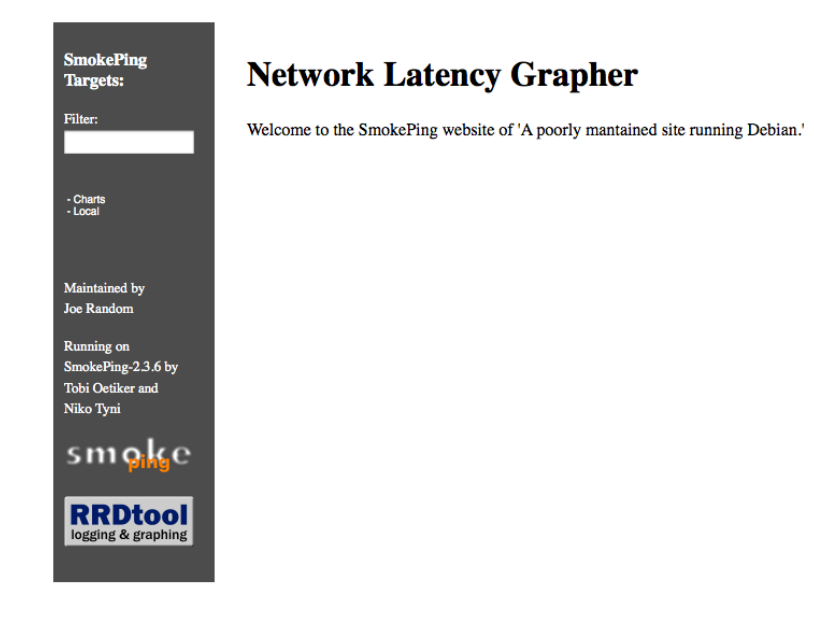

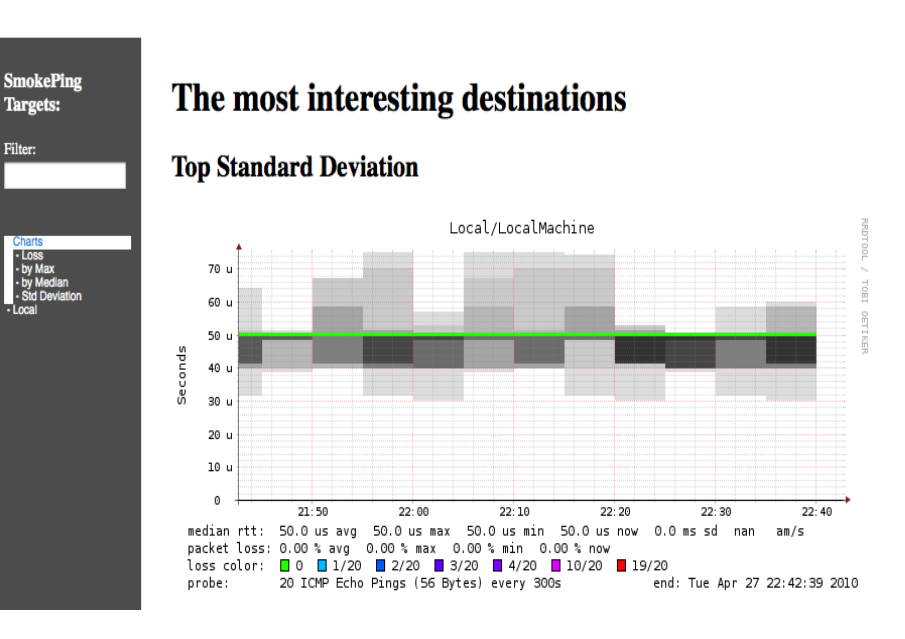

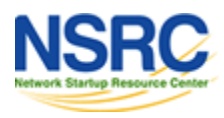

# **Configuration**

#### Smokeping configuration files in Ubuntu:

/etc/smokeping/config.d/**Alerts** /etc/smokeping/config.d/Database /etc/smokeping/config.d/**General** /etc/smokeping/config.d/pathnames /etc/smokeping/config.d/Presentation /etc/smokeping/config.d/**Probes** /etc/smokeping/config.d/Slaves /etc/smokeping/config.d/**Targets**

Generally we spend most of our time in Alerts, General, Probes and Targets.

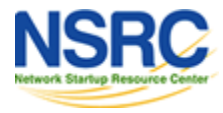

### Configuration: General

#### **To be updated:**

- owner  $\rightarrow$  NOC
- 
- 
- 
- 
- 
- contact  $\rightarrow$  sysadm@pcN.ws.nsrc.org
- cgiurl **+ The State State State State State State State State State State State State State State State State State State State State State State State State State State State State State State State State State State St**
- mailhost  $\rightarrow$  localhost
- syslogfacility  $\rightarrow$  local5

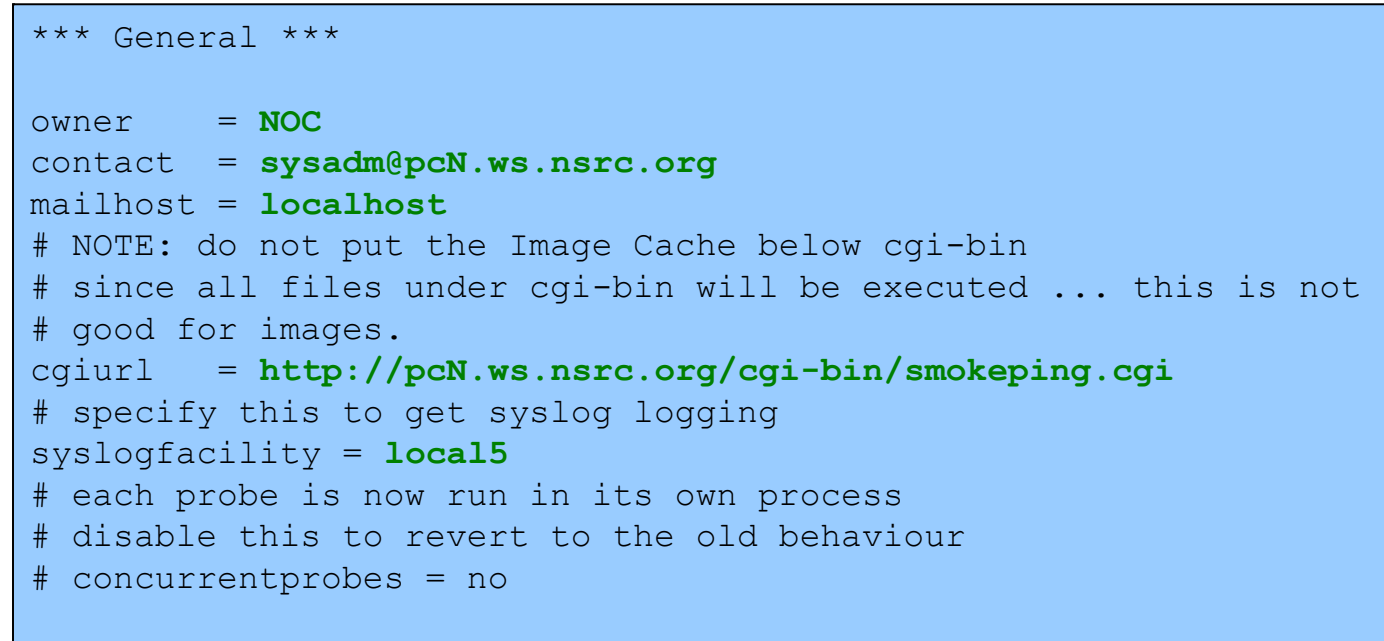

@include /etc/smokeping/config.d/pathnames @include /etc/smokeping/config.d/pathnames

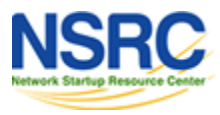

# Configuration: Targets

- Where we spend most of our time configuring Smokeping.
- Web menu hierarchy defined by "+", "++", etc.
- Each new *probe* statement resets the default probe in use.
- Probes have defaults set in the Probes config file. These can be overridden in Targets.

```
*** Targets ***
 probe = FPing
title = Network Latency Grapher
 title = Network Latency Grapher
menu = University of Oregon
title = UO webserver
host = www.uoregon.edu
 host = www.uoregon.edu
menu = NSRC
title = Network Startup Resource Center
\texttt{host} = \texttt{www.nsrc.org}host = www.nsrc.org
menu = HTTP
probe = EchoPingHttp
 probe = EchoPingHttp
menu = NSRC web
host = www.nsrc.org
 host = www.nsrc.org
menu = DNS
probe = DNS
menu = NSRC DNS
host = www.nsrc.org
 host = www.nsrc.org
*** Targets ***
probe = FPing
menu = Top+ UO
+ NSRC
++ HTTP
+++ www
++ DNS
+++ dns
```
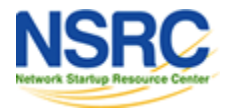

#### + UO menu = University of Oregon title = UO webserver  $\leftarrow$ host = www.uoregon.edu + UO RRD filename on disk: **UO.rrd** Must not contain spaces! **Submenu depth**  $(+ = top level, ++ = 2<sup>nd</sup> level, +++ = 3<sup>rd</sup> level...)$ Label in leftside menu Label at top of screen The actual hostname Target Entry

(or IP address) to test

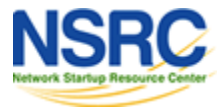

## Configuration: Targets Example

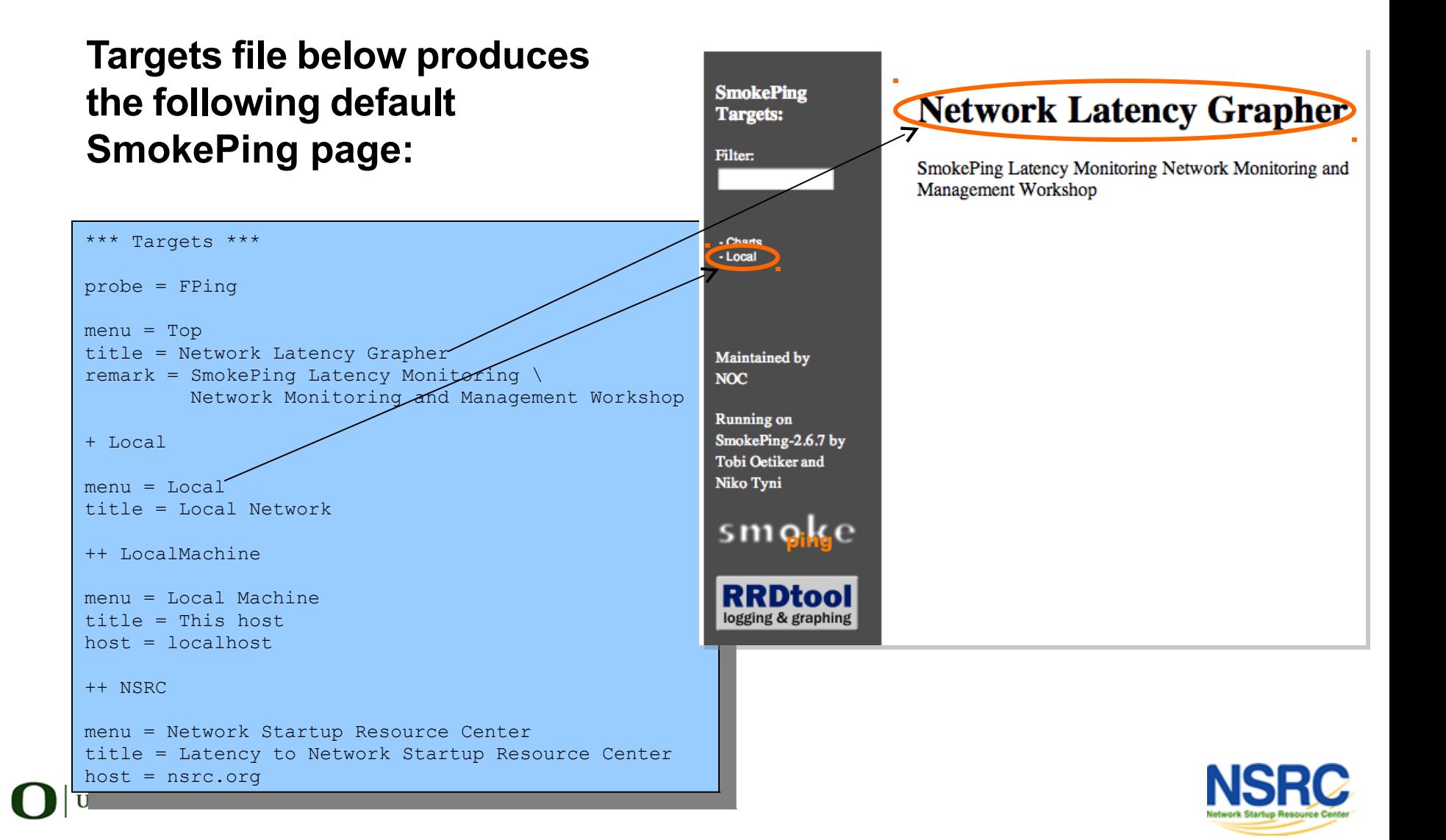

# Configuration: Targets Example

*Clicking on "Local" in the previous slide gives us:*

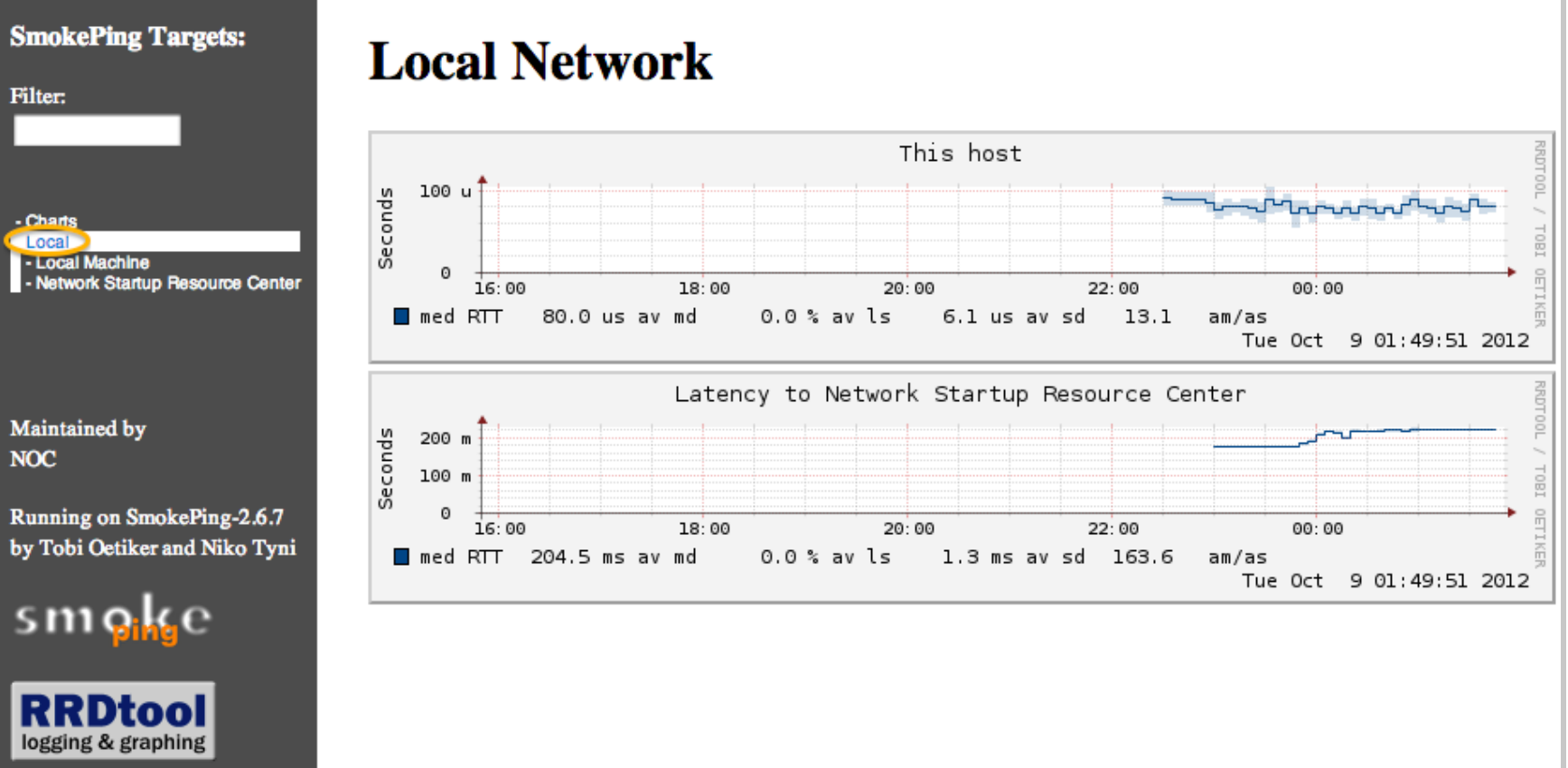

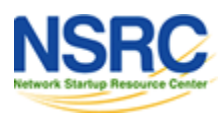

### Configuration: Targets Example

*Clicking "Network Startup Resource Center" in the previous slides gives us:*

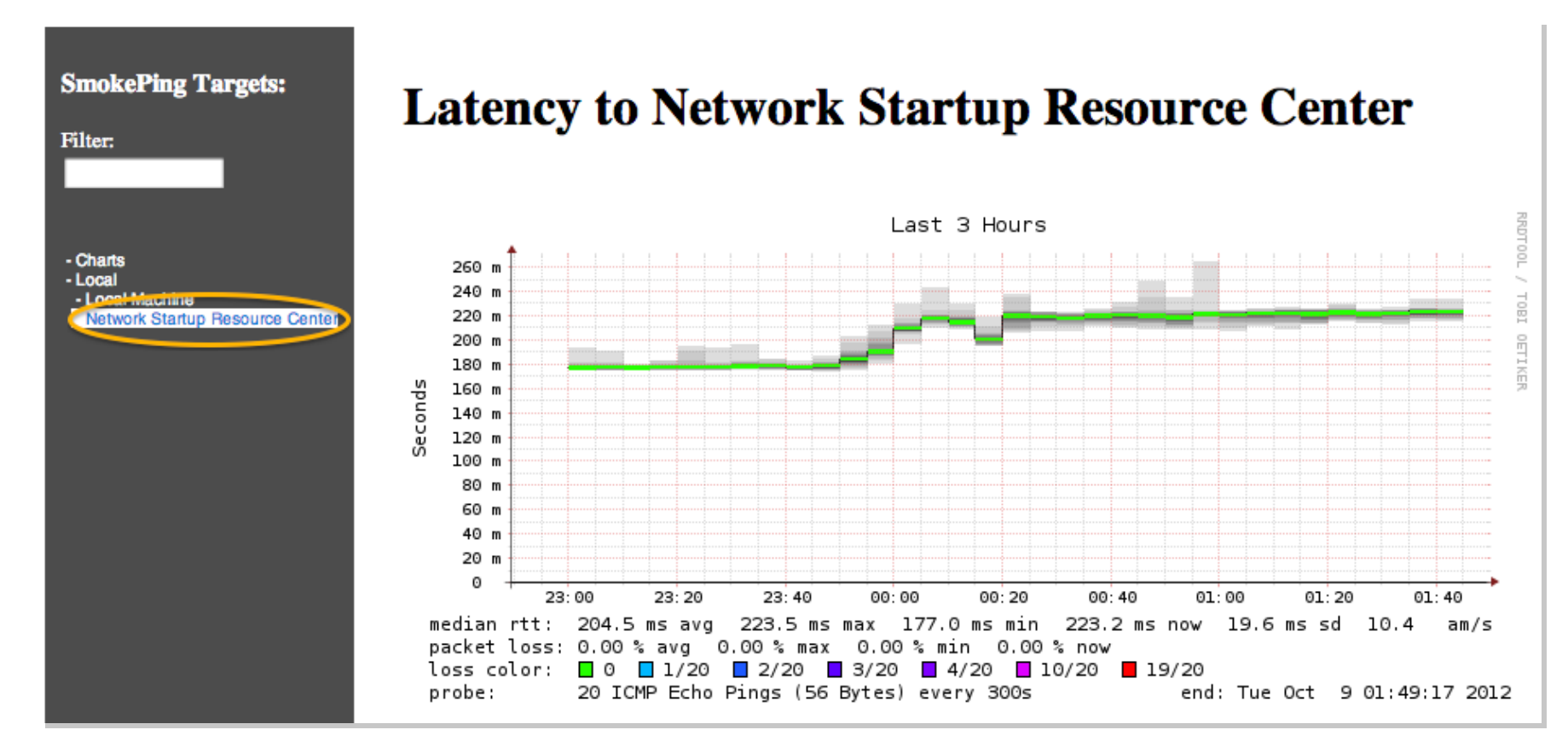

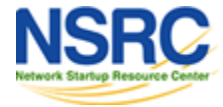

# Hierarchy in Targets File  $\rightarrow$  Web UI

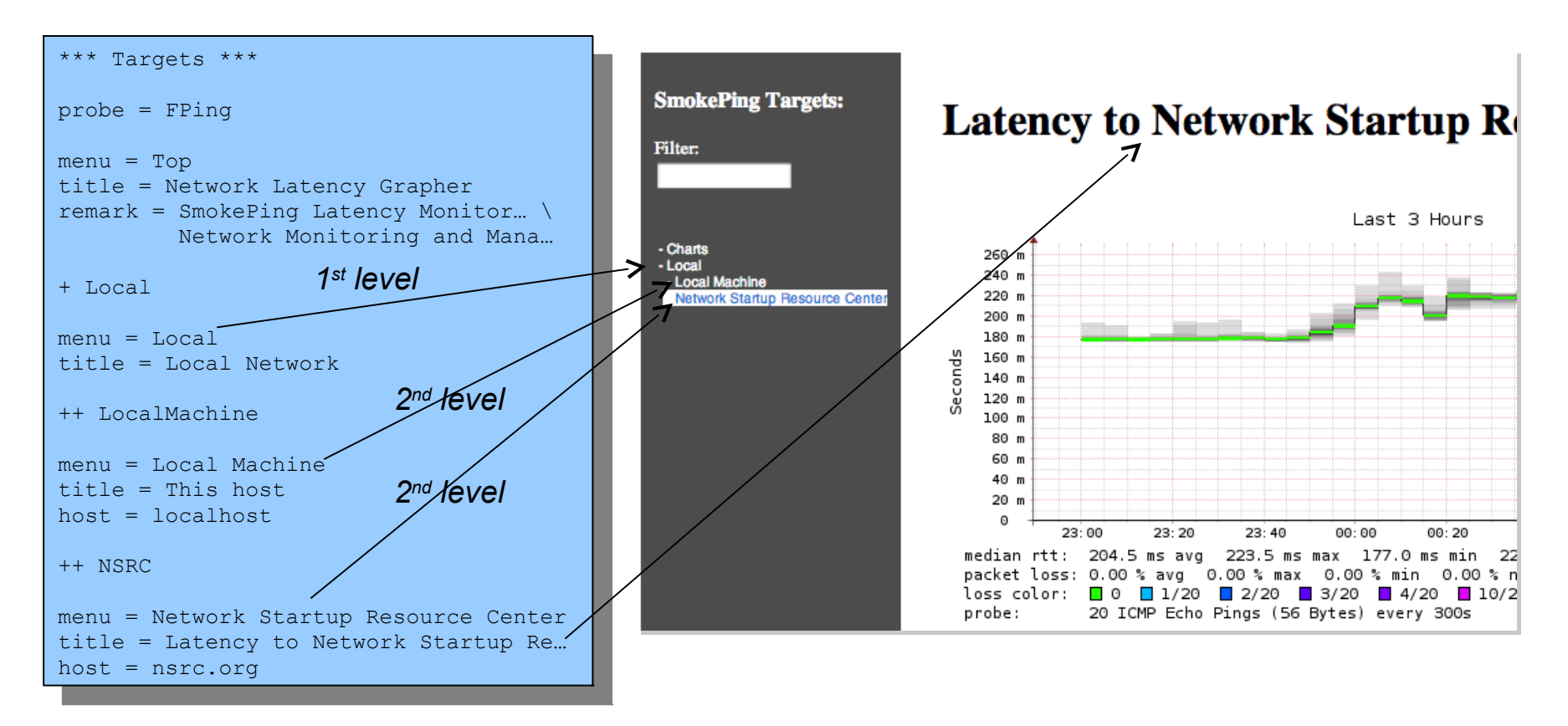

**+ Local**  /var/lib/smokeping/Local

**++ LocalMachine**  /var/lib/smokeping/Local/LocalMachine.rrd

**++ NSRC**  /var/lib/smokeping/Local/NSRC.rrd

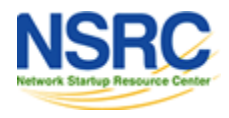

# Configuration: Alerts

- Very flexible. Create your own type of alert.
- Send alerts to ticket queues (RT using rt-mailgate, for instance)
- Complex to understand. Read the Alerts section of the Smokeping docs: http://oss.oetiker.ch/smokeping/doc/smokeping\_config.en.html

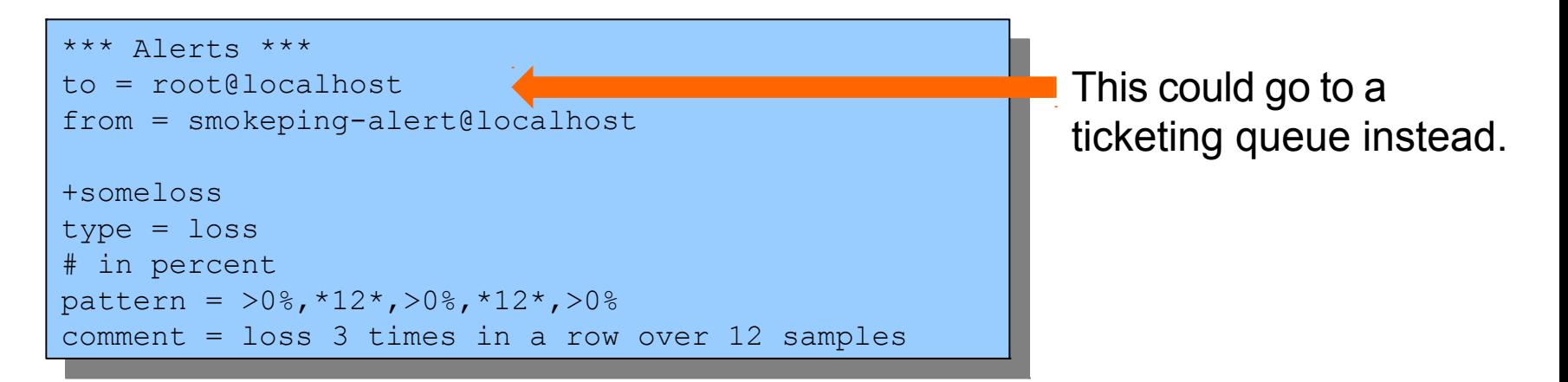

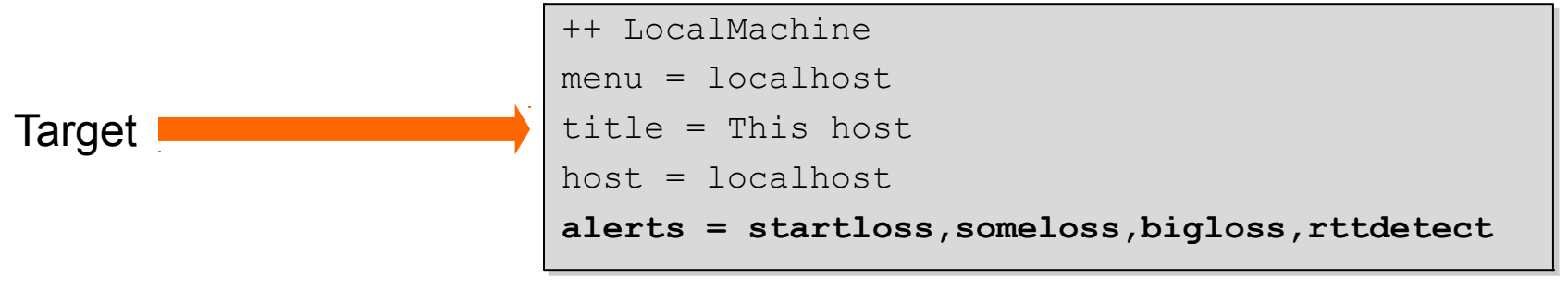

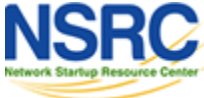

### Configuration: Probes

Smokeping is installed with a number of additional probes. They must, however, be specified here – including their default behaviors.

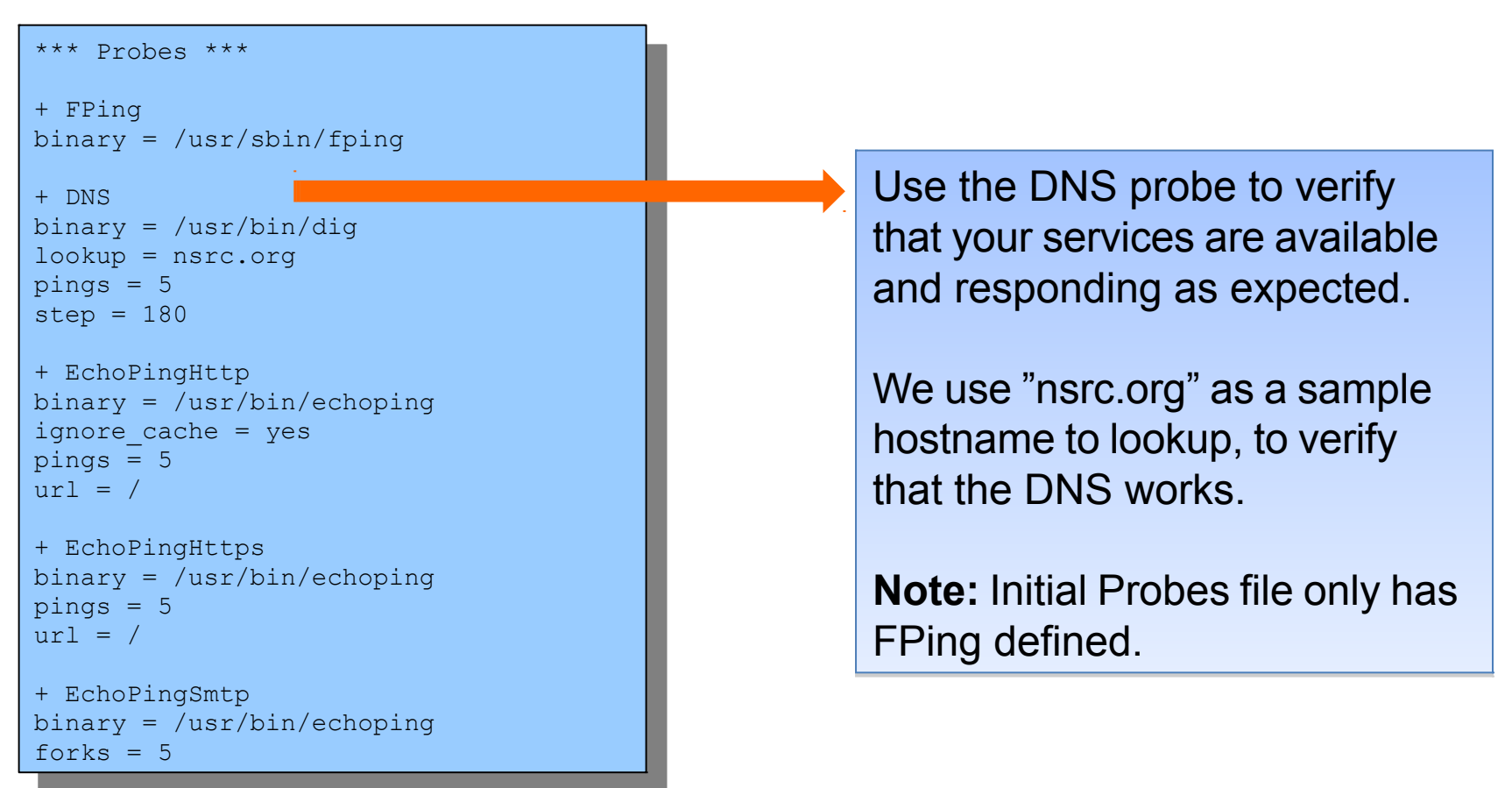

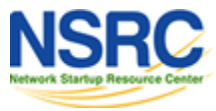

# Default Probe: fping

# **Probing for delay and jitter (ping)**  $\bullet$  **Entry belongs in the Targets file**

#### **Network Latency**

**probe = FPing**

#### **++ LocalMachine**

menu = localhost title = This host  $host = localhost$ 

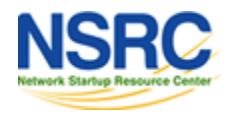

**...**

#### Probe: DNS Check

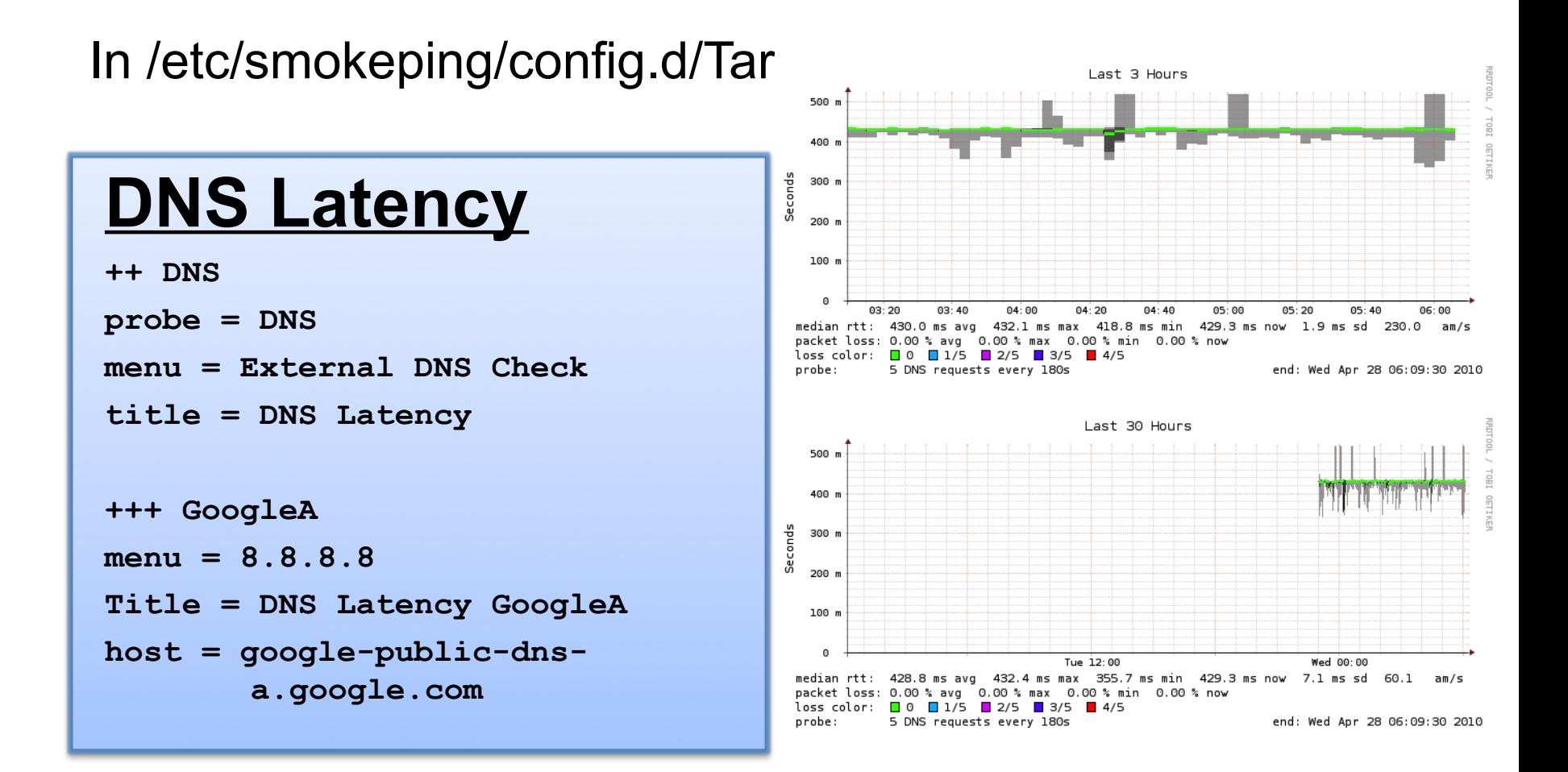

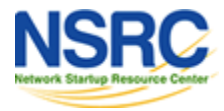

# More Types of Probes:

#### **More information available here:**

**http://oss.oetiker.ch/smokeping/probe/index.en.html**

#### **A few more probes...**

- DNS CiscoRTTMonDNS Radius
- HTTP(S) CiscoRTTMonTcpCon IOS
- LDAP Tacacs FPing6
- Whois WebProxyFilter Etc.
- SMTP WWW-Cache
- 
- 

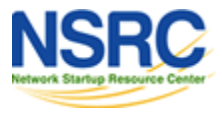

#### Configuration: Pathnames

#### Normally you should not need to update this file:

sendmail = /usr/sbin/sendmail imgcache = /var/cache/smokeping/images imgcache = /var/cache/smokeping/images imgurl = ../smokeping/images imgurl = ../smokeping/images datadir = /var/lib/smokeping datadir = /var/lib/smokeping piddir = /var/run/smokeping piddir = /var/run/smokeping smokemail = /etc/smokeping/smokemail smokemail = /etc/smokeping/smokemail that  $\frac{1}{2}$  / 000/smokeping/smail sendmail = /usr/sbin/sendmail tmail = /etc/smokeping/tmail

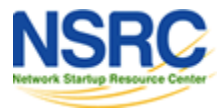

NIVERSITY OF OREGON

### Configuration: Presentation

• If you wish to customize Smokeping's look and feel you can edit the file /etc/smokeping/basepage.html

```
* Presentation ***
t_{\text{energy}} = v_{\text{energy}} are v_{\text{p}} and v_{\text{p}} are v_{\text{p}} and v_{\text{p}}charset = utf-8
  \frac{1}{2} charges
menu = charts<br>title = The most interesting destinations
  title = The most interesting destinations
sorter = StdDev(entries=>4)
sorter = StdDev(entries=>4)
title = Top Standard Deviation
title = Top Standard Deviation
menu = Std Deviation
menu = componences.<br>format = Standard Deviation %f
  format = Standard Deviation %f
sorter = Max(entries=>5)
sorter = Max(entries=>5)
title = Top Max Roundtrip Time
t = \frac{1}{2} Max t = \frac{1}{2} Max
  \begin{array}{rcl} \texttt{num} & \texttt{num} \ \texttt{num} & \texttt{num} \end{array}format = Max Roundtrip Time %f seconds
*** Presentation ***
template = /etc/smokeping/basepage.html
+ charts
menu = Charles++ stddev
++ max
format = Max Roundtrip Time %f seconds
```
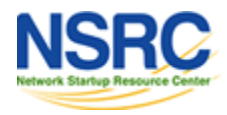

# Configuration: Database

- Defines how RRDtool will save data in Round Robin Archives (RRAs)
- By default each step is 300 seconds (5 minutes).
- You cannot trivially change the step setting once data has been collected.
- Find details on each column in the database section of the online docs: http://oss.oetiker.ch/smokeping/doc/smokeping\_config.en.html

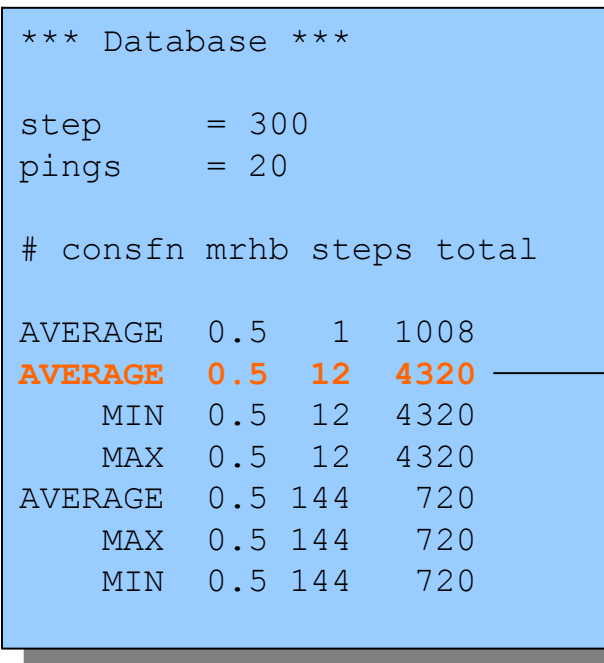

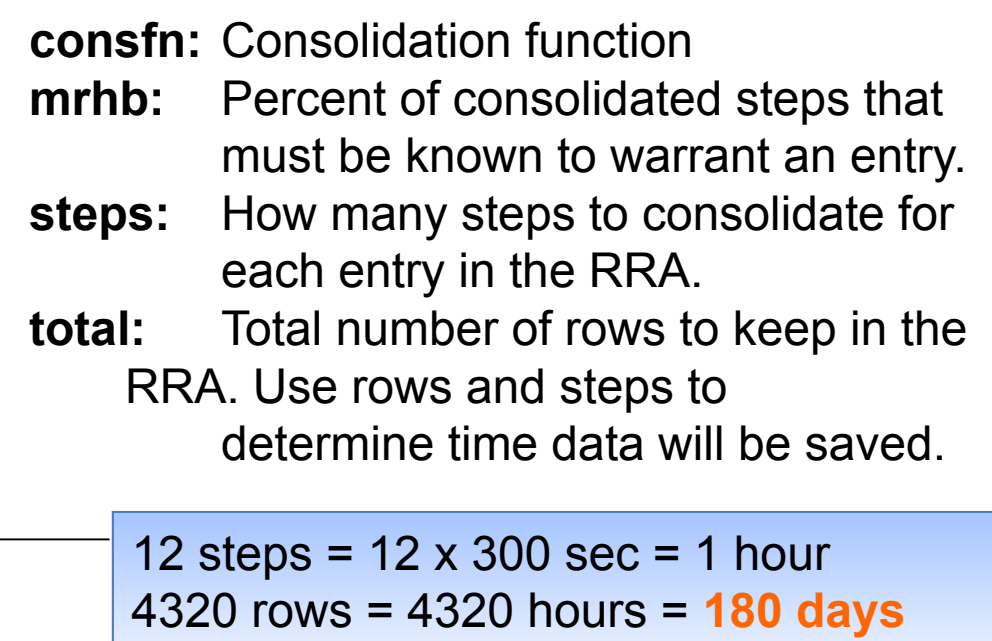

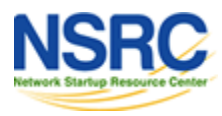

## Configuration: Slaves

Smokeping slave servers allow for multi-viewpoint monitoring and graphing of the same services, machines or links. Details here:

http://oss.oetiker.ch/smokeping/doc/smokeping\_master\_slave.en.html

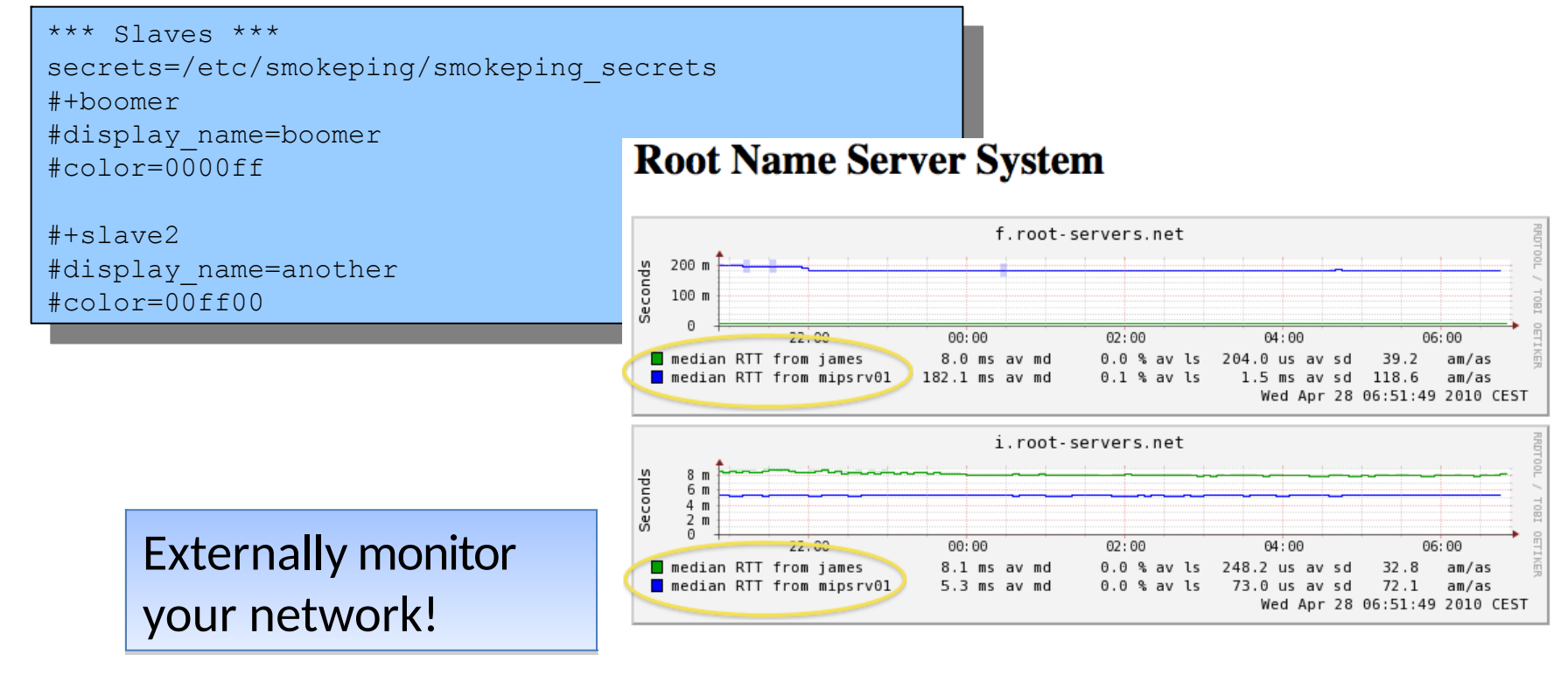

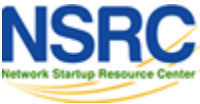

# Multi-Host Graphing

#### Solve the issue of multiple hosts, one probe and missing differences in the Y axis (time):

http://oss.oetiker.ch/smokeping/doc/smokeping\_examples.en.html

+++MultihostRouters +++MultihostRouters menu = MutihostRouters menu = MutihostRouters title = Combined Router Results title = Combined Router Results host = /Local/Routers/gw /Local/Routers/rtr1 host = /Local/Routers/gw /Local/Routers/rtr1 /Local/Routers/rtr2 /Local/Routers/rtr2 **Sample configuration**

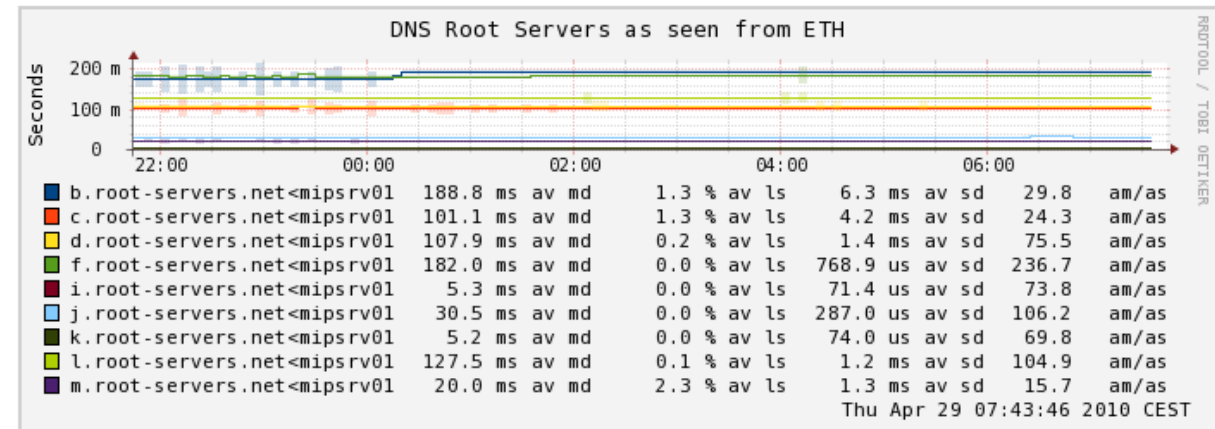

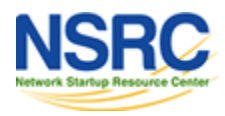

#### Example: Multi-Host Graph

#### **Consolidated Ping Response Time**

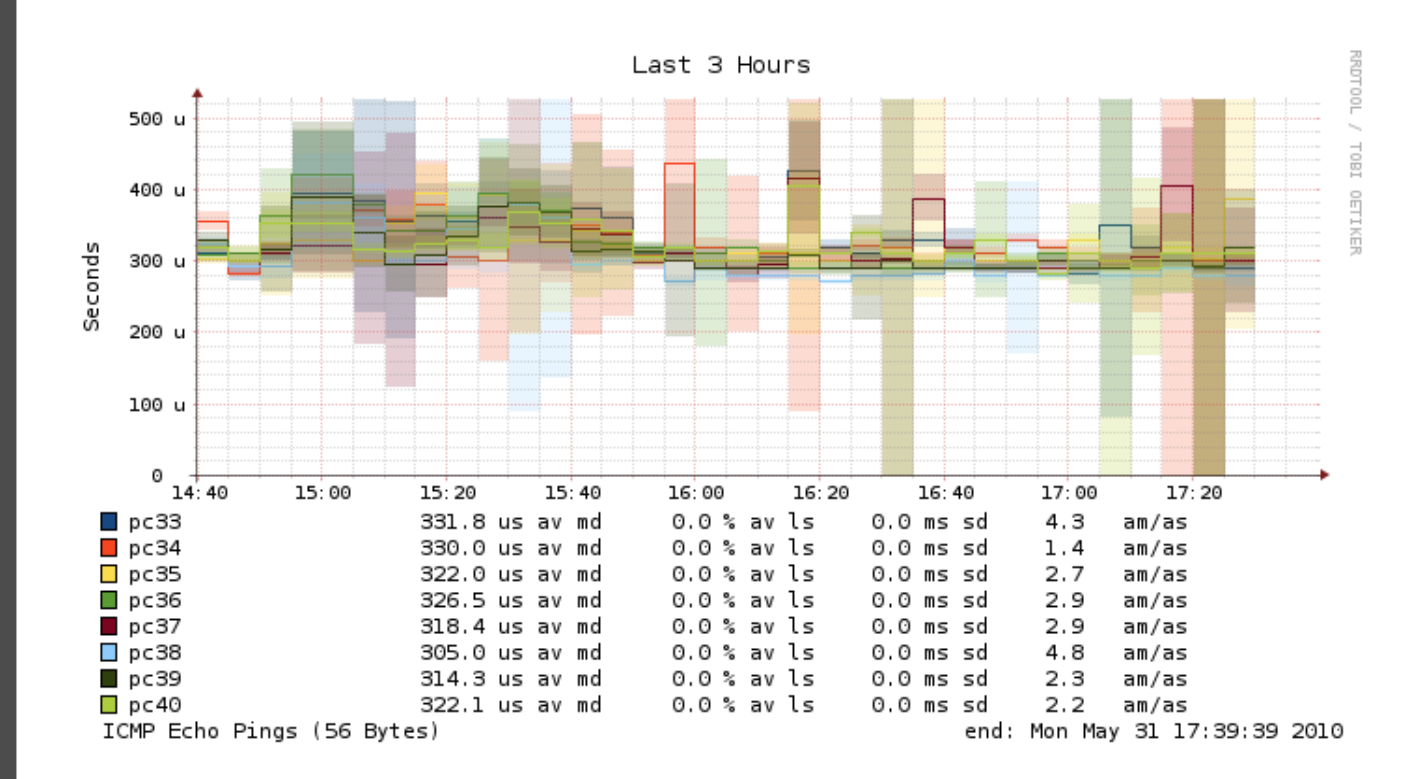

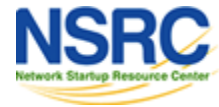

**NIVERSITY OF OREGON** 

**SmokePing** 

Targets:

Filter:

- Charts - Local

- Ping Check Tutorial

- Web Check Tutoria - Router Ping Check

- Switch Ping Check

- MultiHost Ping Row1 MultiHost Ping Row2 - DNS Check Tutorial

# Smokeping Summary

- Simple but powerful network monitoring
- Monitor machines, services and link health
- Distributed instances for external views often a paid-for service
- Easy to configure and customize, but very extensible.
- Use with Ticketing Systems to automate alerts
- Very small disk and CPU footprint

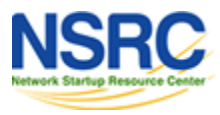

#### References

#### **Smokeping website:**

http://oss.oetiker.ch/smokeping/

#### **Smokeping Demo:**

http://oss.oetiker.ch/smokeping-demo/?target=Customers.OP

#### **Good examples:**

http://oss.oetiker.ch/smokeping/doc/smokeping\_examples.en.html

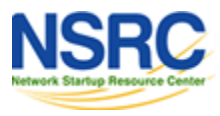

# Questions?

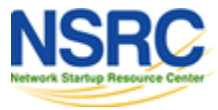

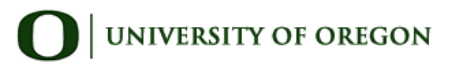